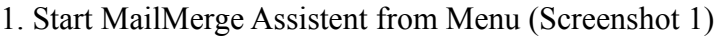

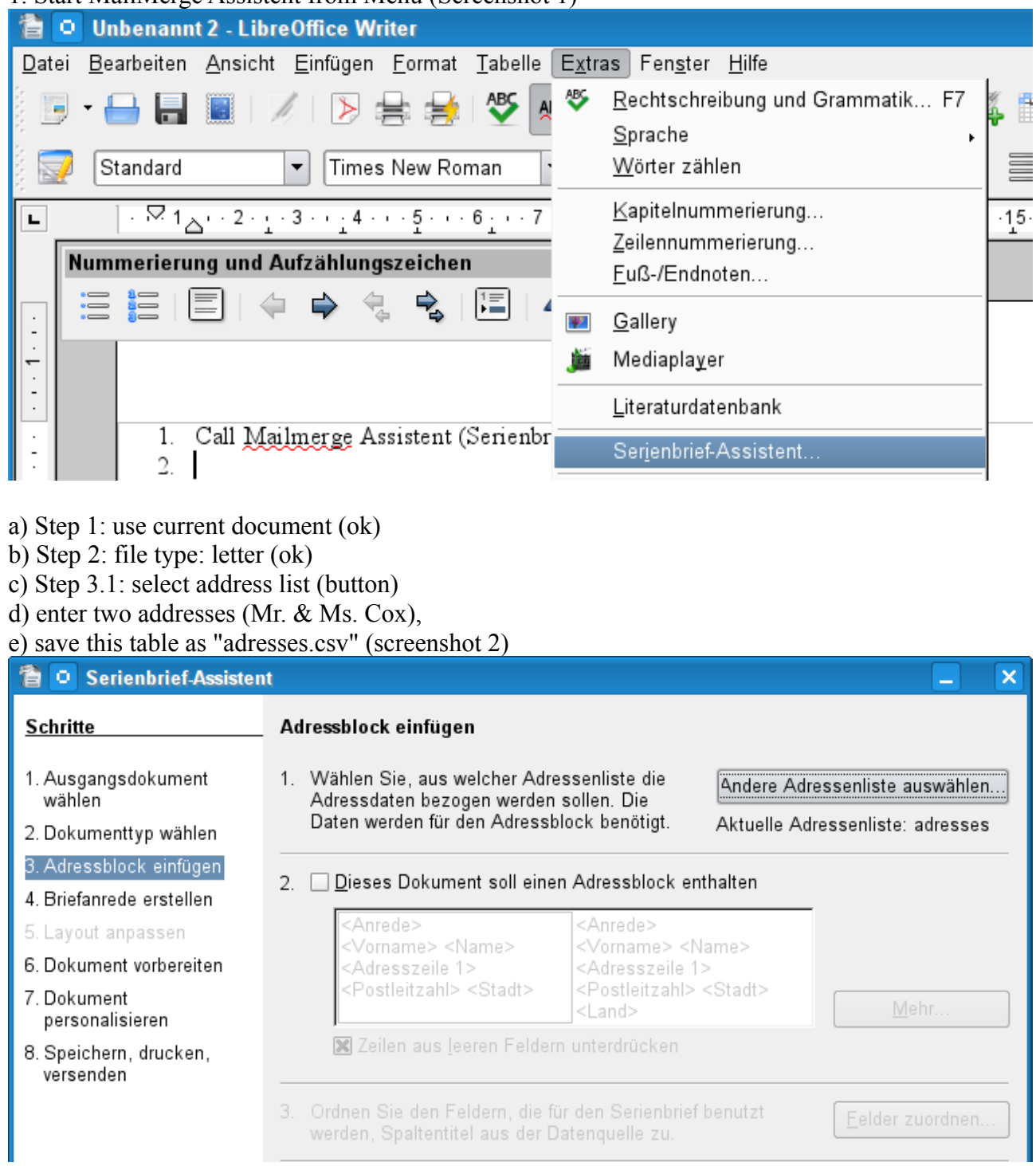

f) Step 4: no personal greeting formula

g) Step 6: Switch to "Edit document"

- 2. Now add formula  $, -2, 5$  over sqrt x  $-42x^5$ , close button to return to the assistent,
- 3. Preview (within Step 6 of assistent) works fine (browsing your addresses gives a preview).
- 4. Step 7 (create individual document) makes Libre Office crash w/o any feedback (all windows are closed).

 $-2,5$ √ *x*  $-42x^5$